# Prise en Main de Suffrage Web

# L' Suffrage Web L<sup>a</sup> logitud

# Introduction:

- Suffrage Web est une application de gestion des listes électorales.
- **L'application Suffrage Web est de conception "Responsive Web Design".**
- ▶ Ce concept de site Web offre aux utilisateurs une lecture et une navigation optimales depuis un ordinateur ou une tablette.
- Suffrage Web n'est cependant pas adapté à une utilisation depuis un smartphone.

### Prérequis :

- Pour le fonctionnement de l'application, vous avez besoin :
	- ▶ D'une connexion internet.
	- D'un navigateur web récent :
		- ▶ Chrome V.45 ou ultérieures
		- ▶ Firefox V.32 ou ultérieures
		- Edge
		- ▶ Opéra V32 ou ultérieures

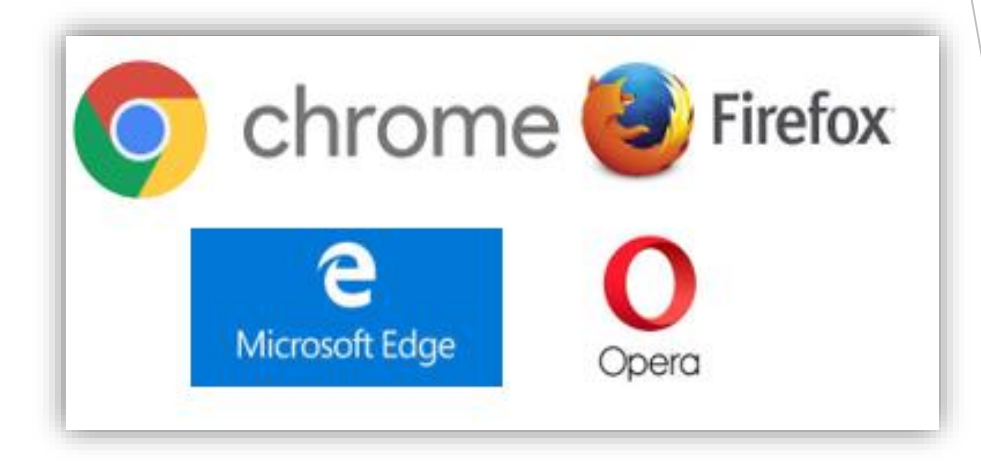

### Connexion

Ouvrez une page Web et connectez vous à l'application Suffrage WEB

Remarque : vous pouvez accéder à notre site, documentation, faq et nouveautés sur les versions Suffrage Web, sans être connecté, en cliquant sur les liens en bas à gauche

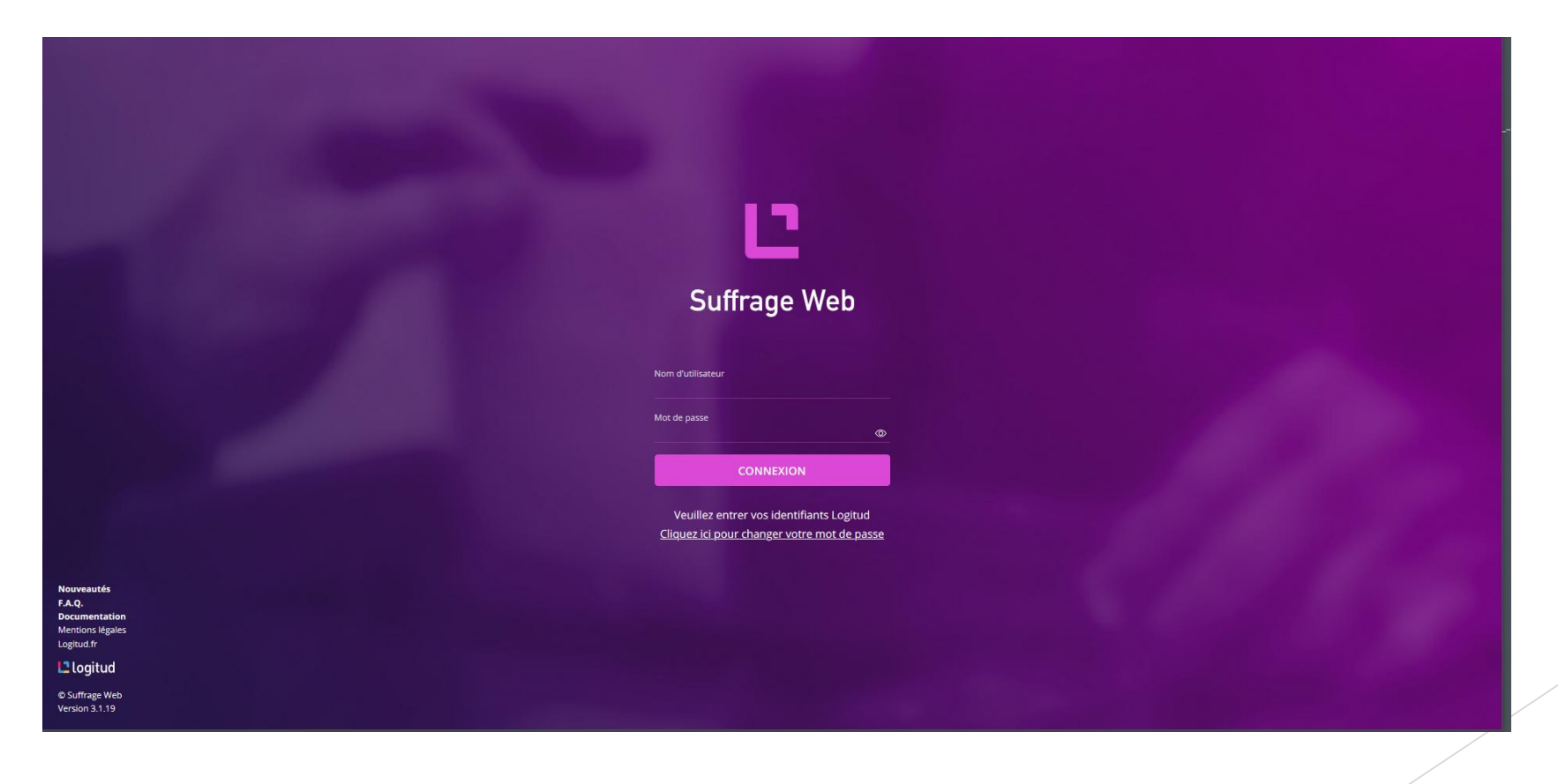

4

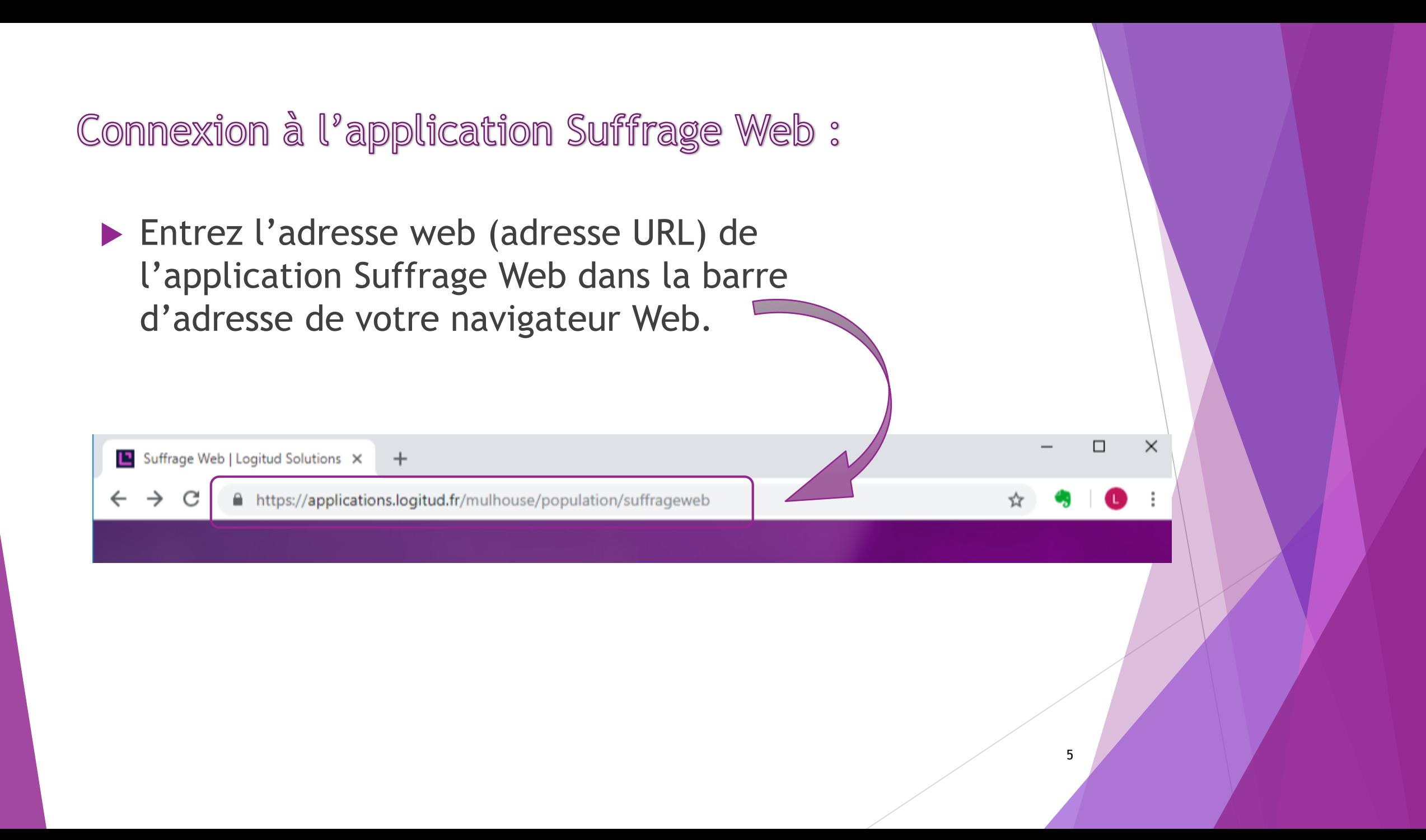

### Définition de l'adresse WEB

- L'adresse Web (adresse URL) communiquée est une adresse sécurisée.
- Elle est basée sur le protocole "https".
- Elle comporte le nom de votre commune.

#### https://applications.logitud.fr/**NomDeLaCommune**/population/suffrageweb

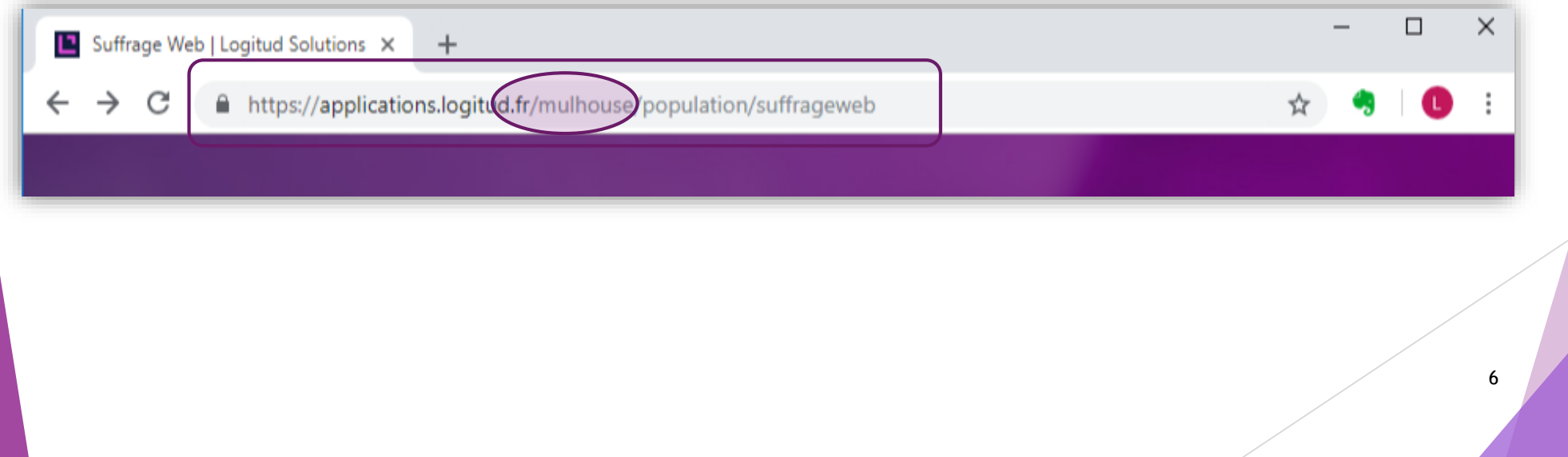

# Connexion

- **La connexion s'effectue par 2** identifications :
	- $\blacktriangleright$  La 1<sup>ère</sup> vous identifie sur Suffrage Web,
	- La 2ème vous identifie auprès du REU (IDENTIFIANTS ELIRE).
- ▶ Ce processus de double identifications est obligatoire et permet une sécurisation totale.

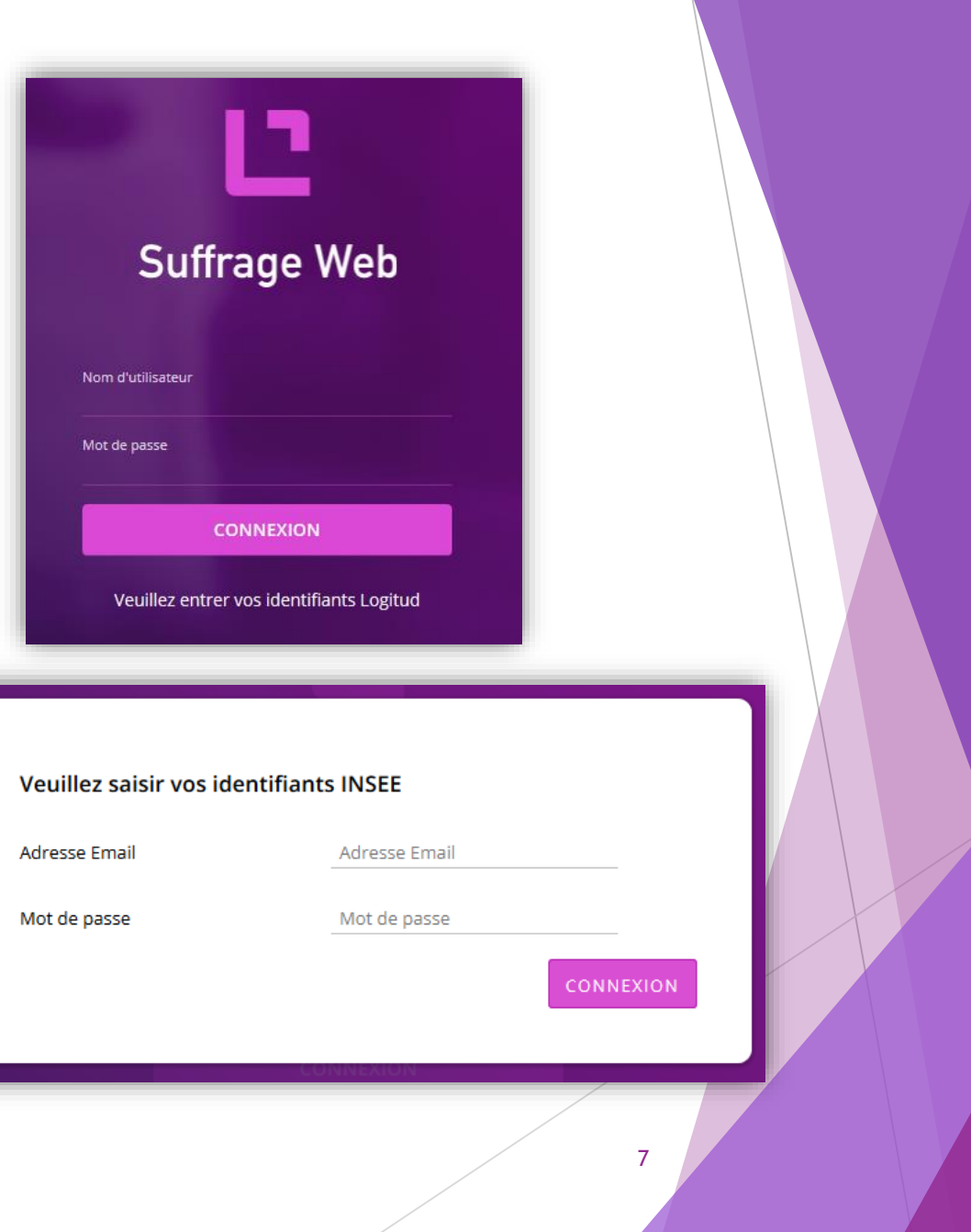

### Connexion :

- Les identifiants Suffrage Web sont :
	- Le nom de l'utilisateur ("*election*" ou nom de la personne).
	- Le mot de passe personnalisé de l'utilisateur.
- Les identifiants INSEE<sup>\*</sup> ou Elire sont :
	- ▶ Une adresse mail communiquée par l'INSEE pour la connexion au REU,
	- ▶ Un mot de passe (créé sur le site web ELIRE).

\*Nota : Les identifiants INSEE sont définis sur le site ELIRE, rubrique "GESTION DES DROITS".

Vous pouvez également visualiser votre mot de passe en cliquant sur l'œil.

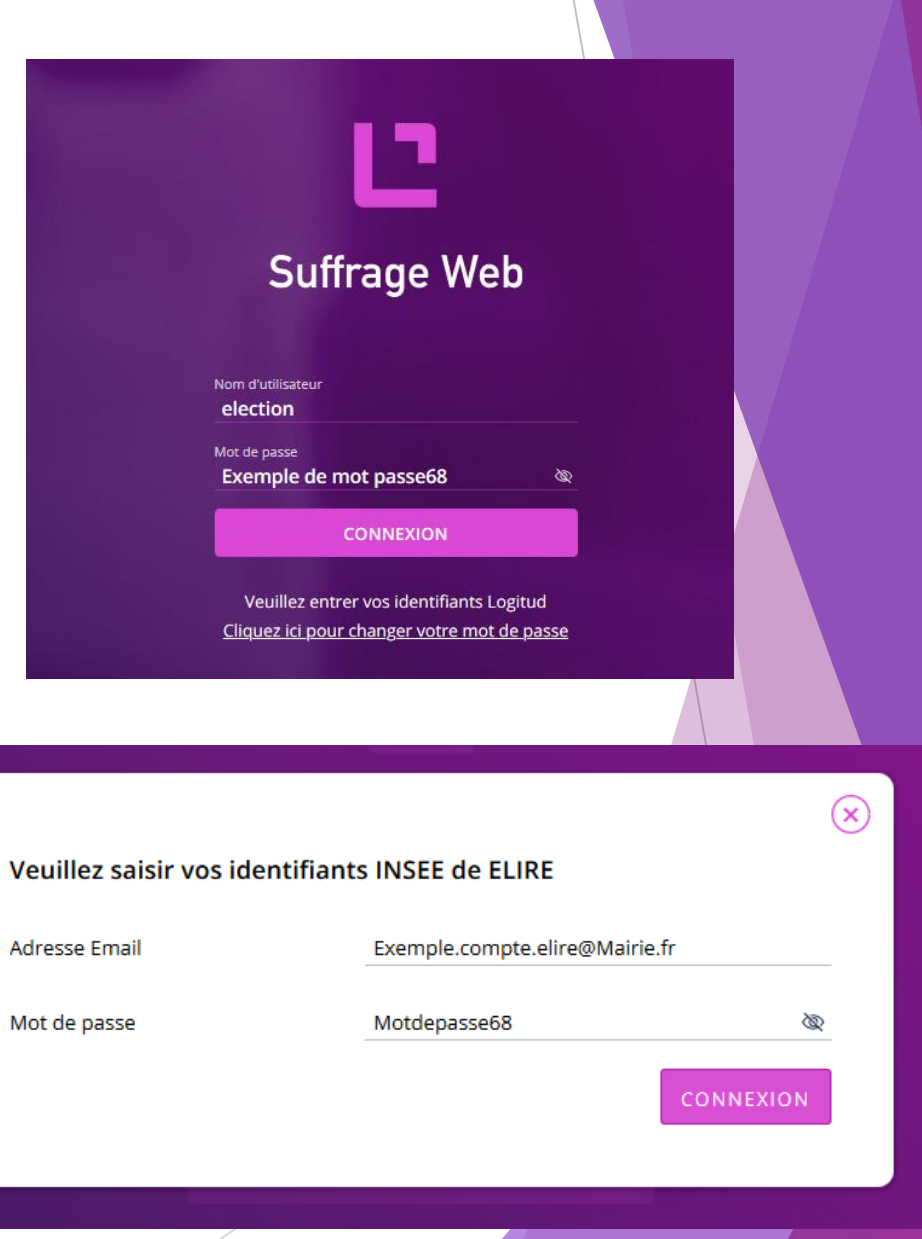

### Page d'accueil :

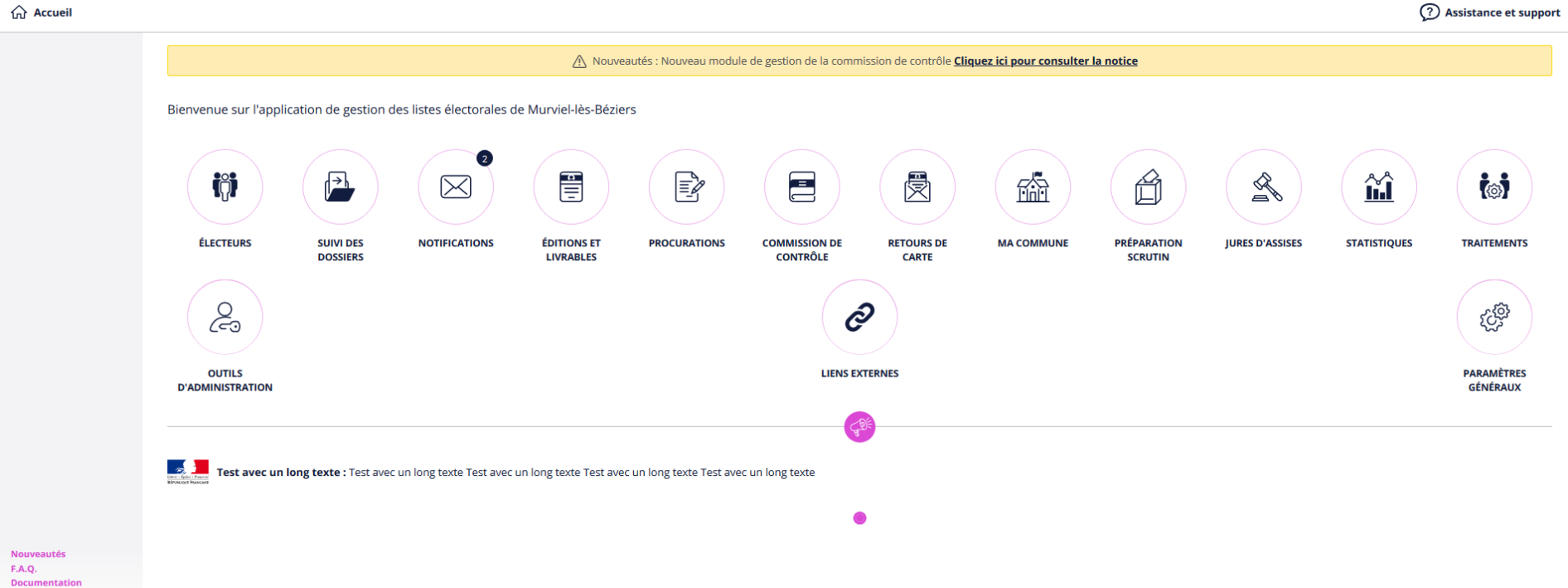

**Documentation** Mentions légales Logitud.fr

L'Iogitud

© Suffrage Web Version 3.1.15

# Page d'accueil :

- La commune est identifiée.
- Dans le cas de plusieurs mairies, l'utilisateur peut sélectionner son affectation.

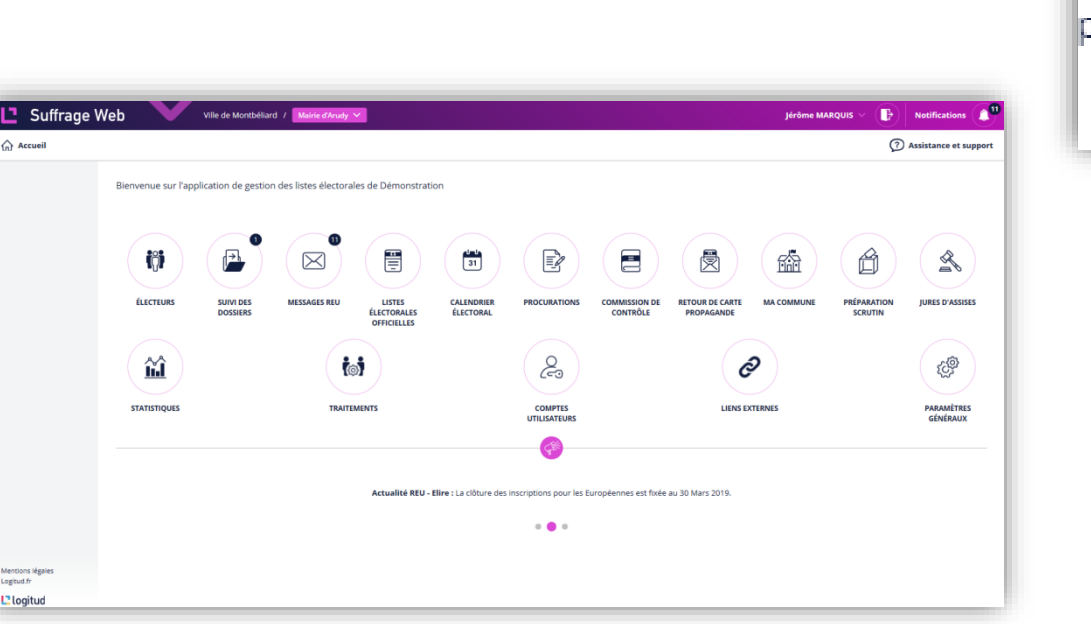

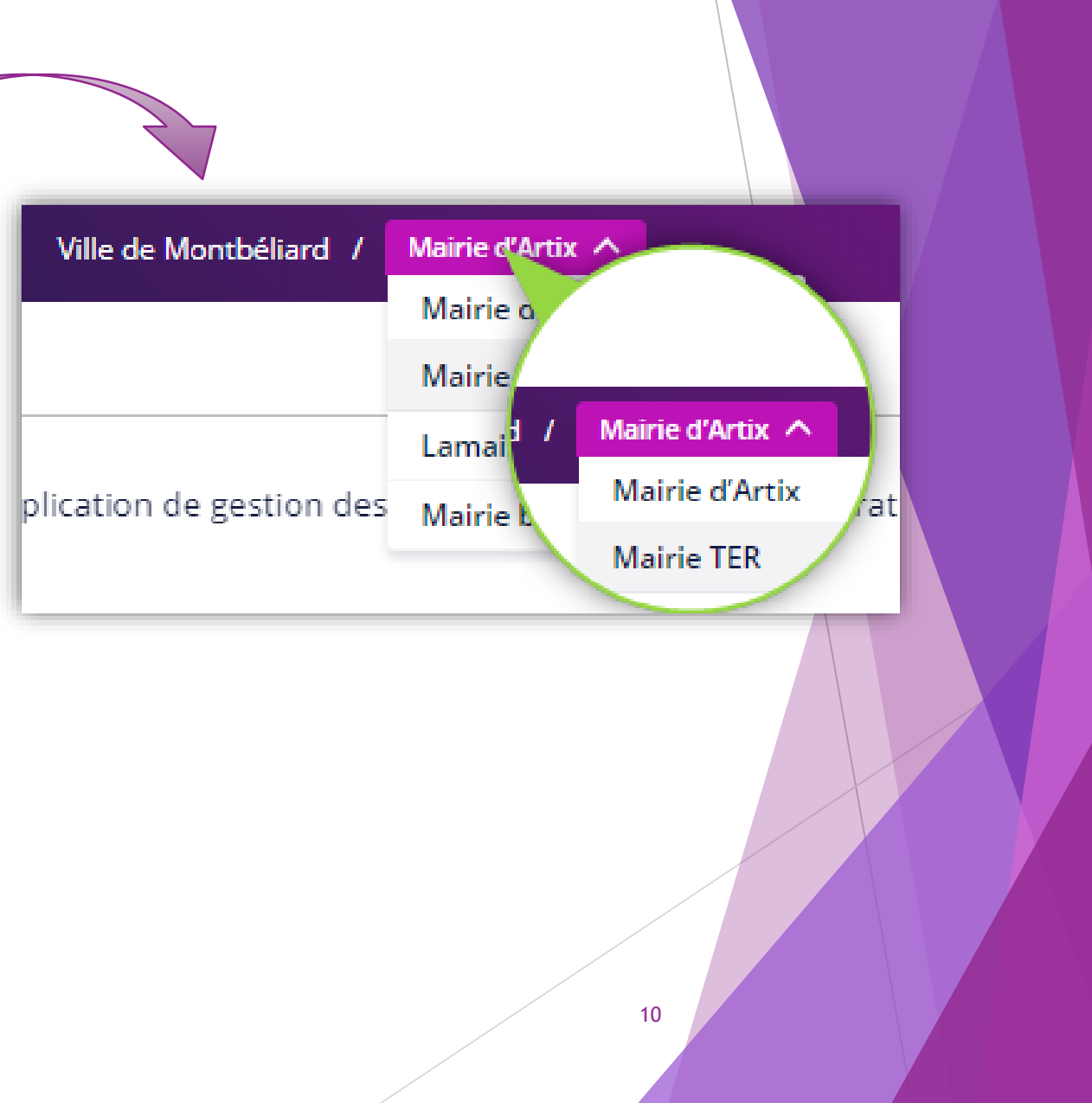

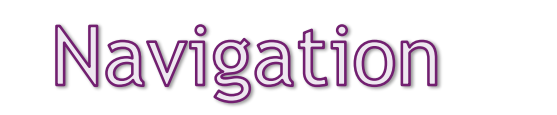

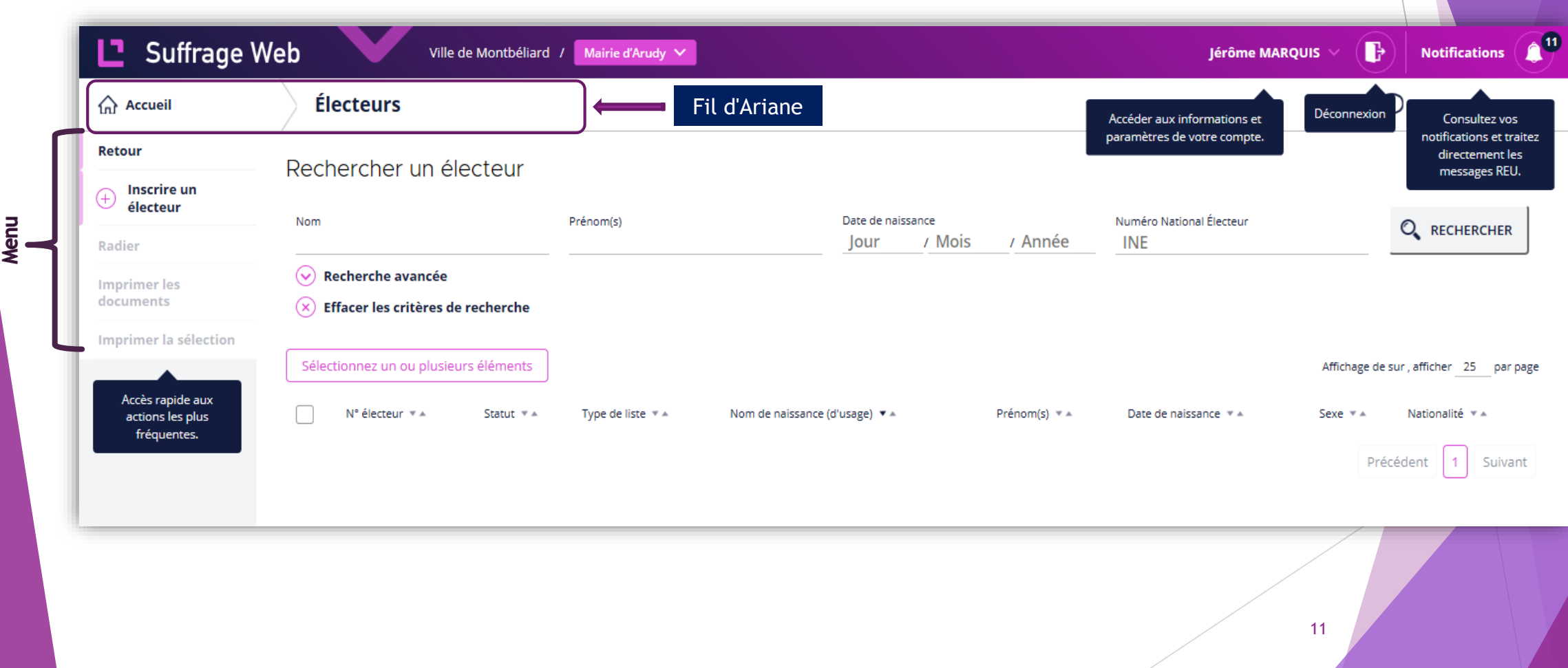